Avviso pubblico per il finanziamento di percorsi formativi volti alla certificazione di profili di qualificazione inseriti nel **repertorio regionale dei profili di qualificazione (RRPQ): pubblicazione Determinazione per l'apertura dei termini per la presentazione delle (DPT)** 

Accedere nella homepage del **portale www.sardegnalavoro.it**, selezionare il link "Accedi/Registrati" e autenticarsi alla propria area riservata con SPIT/TS-CNS

- **1)** Selezionare il link "AREA SERVIZI" posto nel menu di navigazione di sinistra, e poi il link "FORMAZIONE"
- **2)** Selezionare il link "**CERCA PROFILO DI QUALIFICAZIONE**"
- **3)** Selezionare il pulsante "**PROCEDI**"
- **4)** *Scelta del percorso formativo***:** *i dati che seguono sono a titolo esemplificativo* 
	- **Area Territoriale**: Area metropolitana di Sassari
	- Settore: indicare il settore al quale appartiene il corso prescelto (ad. Esempio se si sceglie il corso di Tecnico Contabile il settore sarà il 24- Trasversale)
	- **Profilo**: indicare il profilo del corso prescelto (es. 56167 –Tecnico contabile)
	- **Codice Percorso**: indicare il codice del percorso prescelto (Es. 2023RPQ20279900\_003660 che trovate indicato nelle schede Corso)
- **5)** Dopo cliccare su "cerca", apparirà una videata come quella riportata di seguito

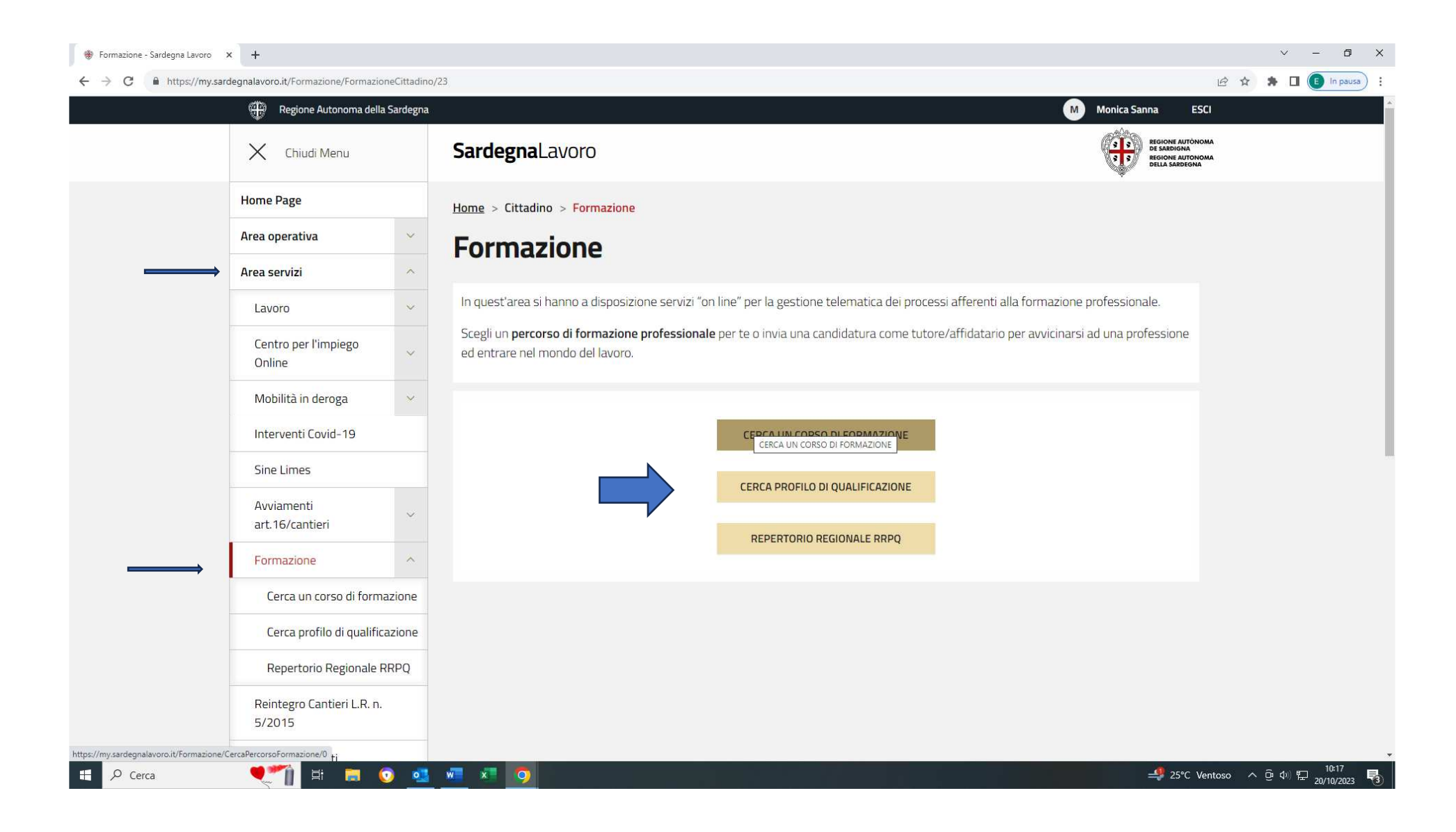

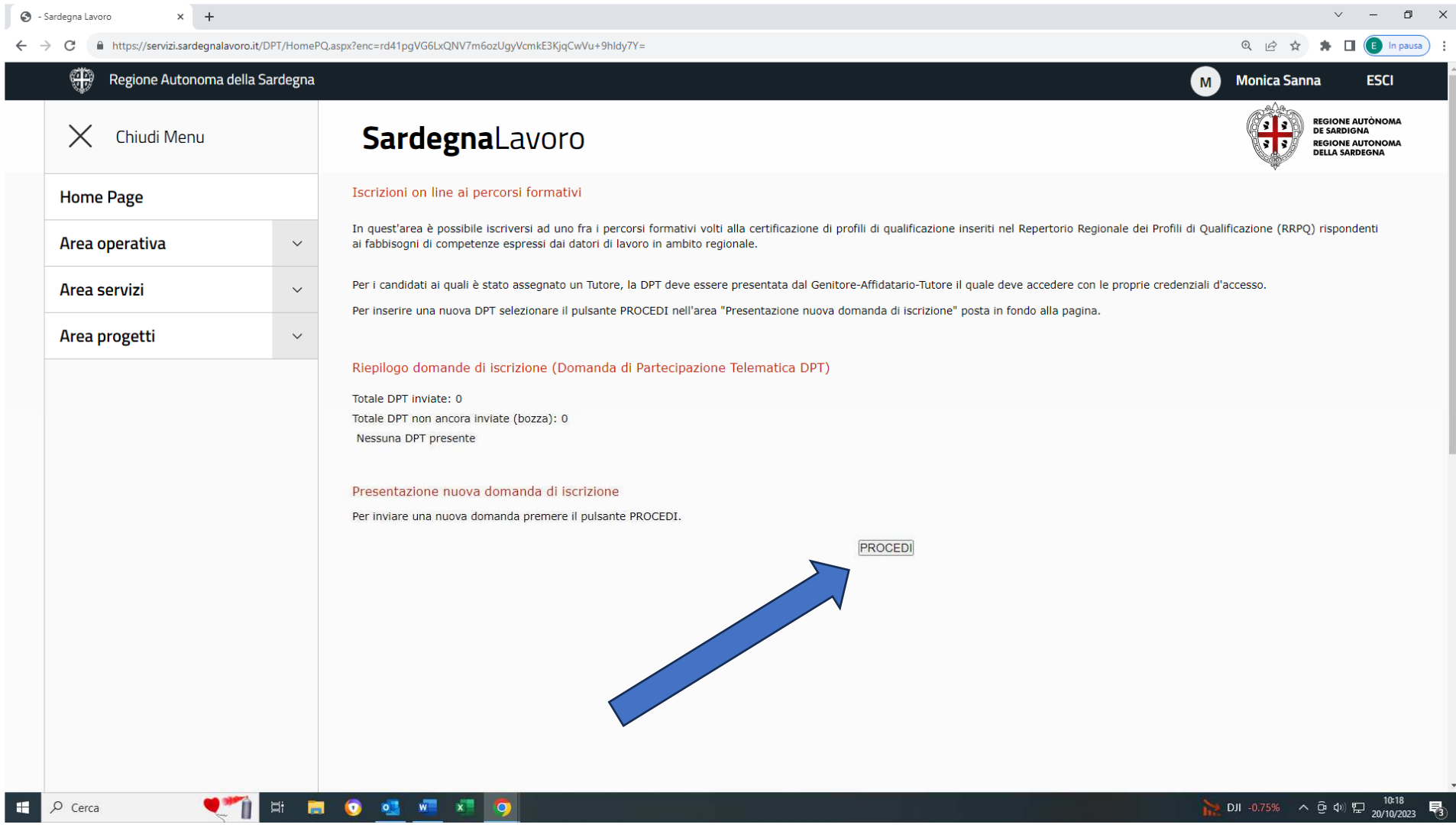

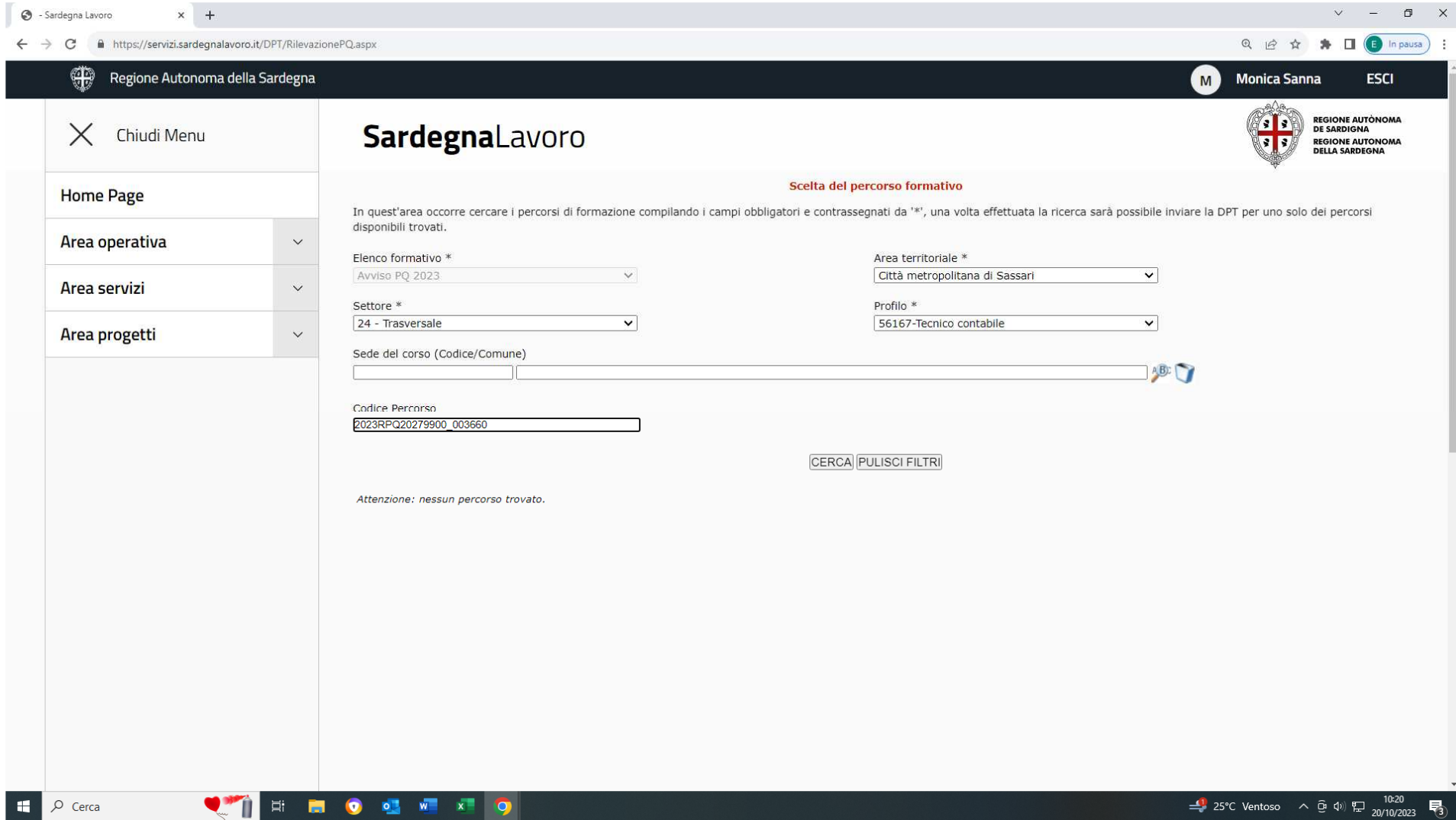

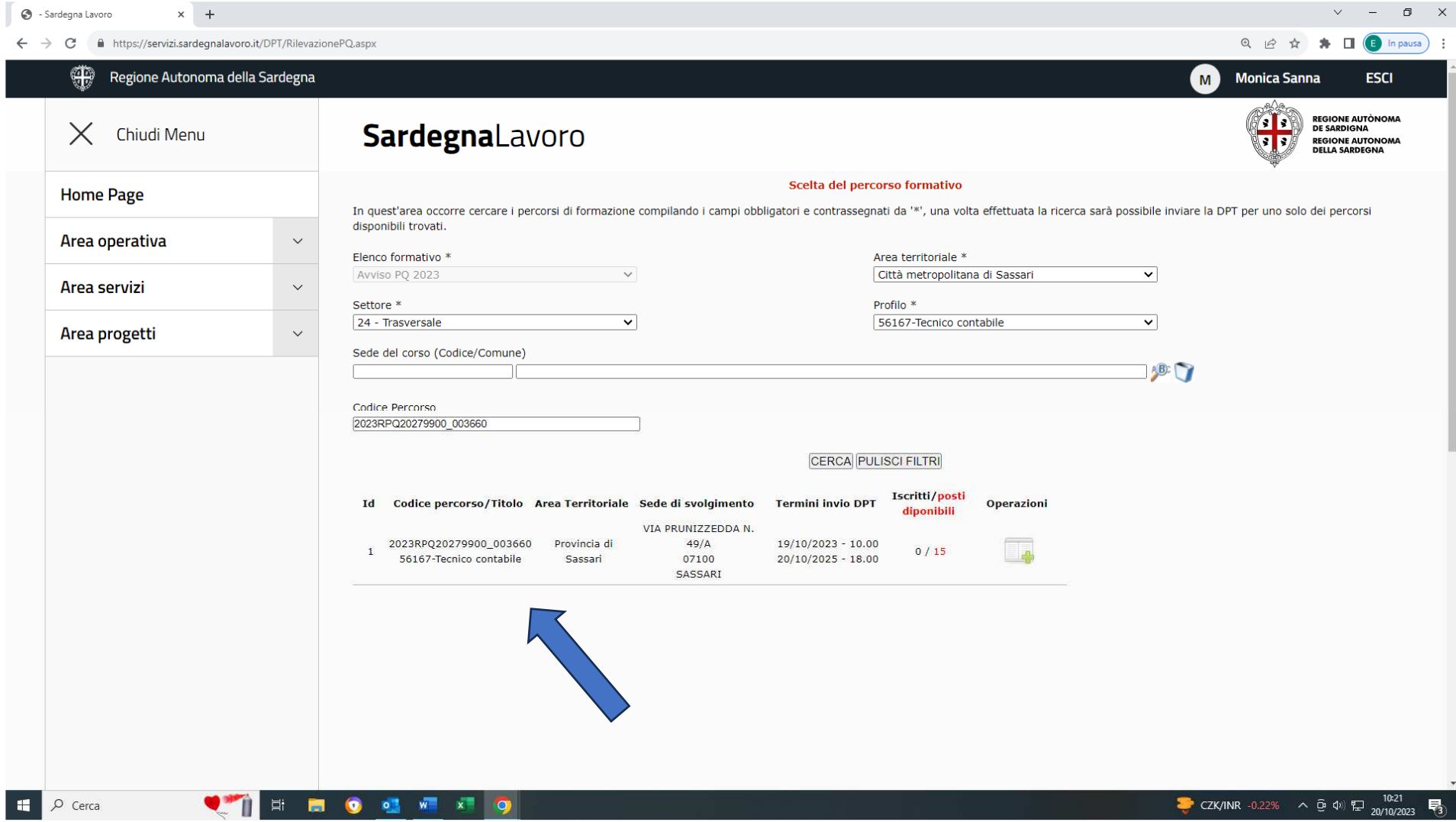